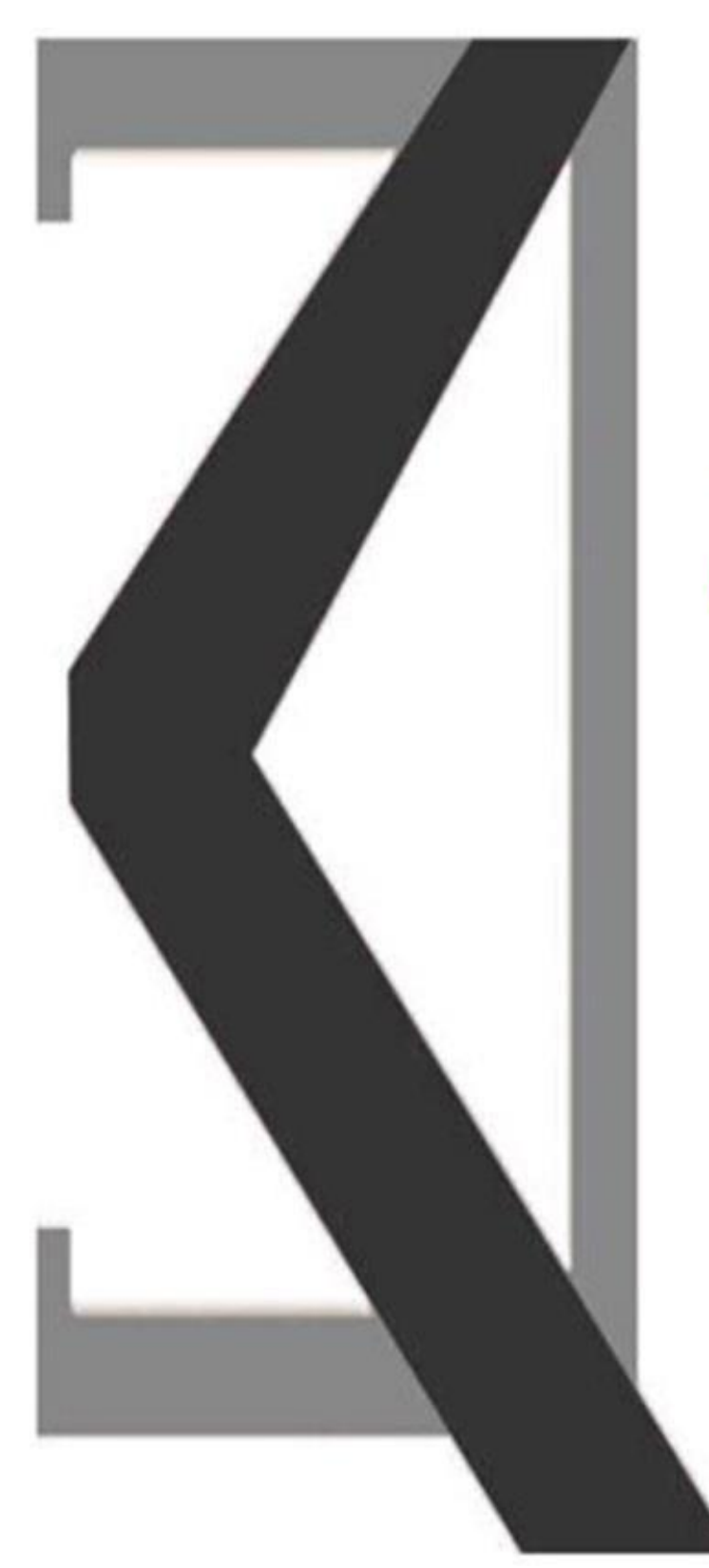

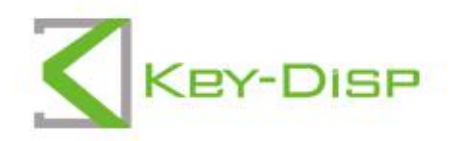

## The eBike Display **User Manual**

# KD51C

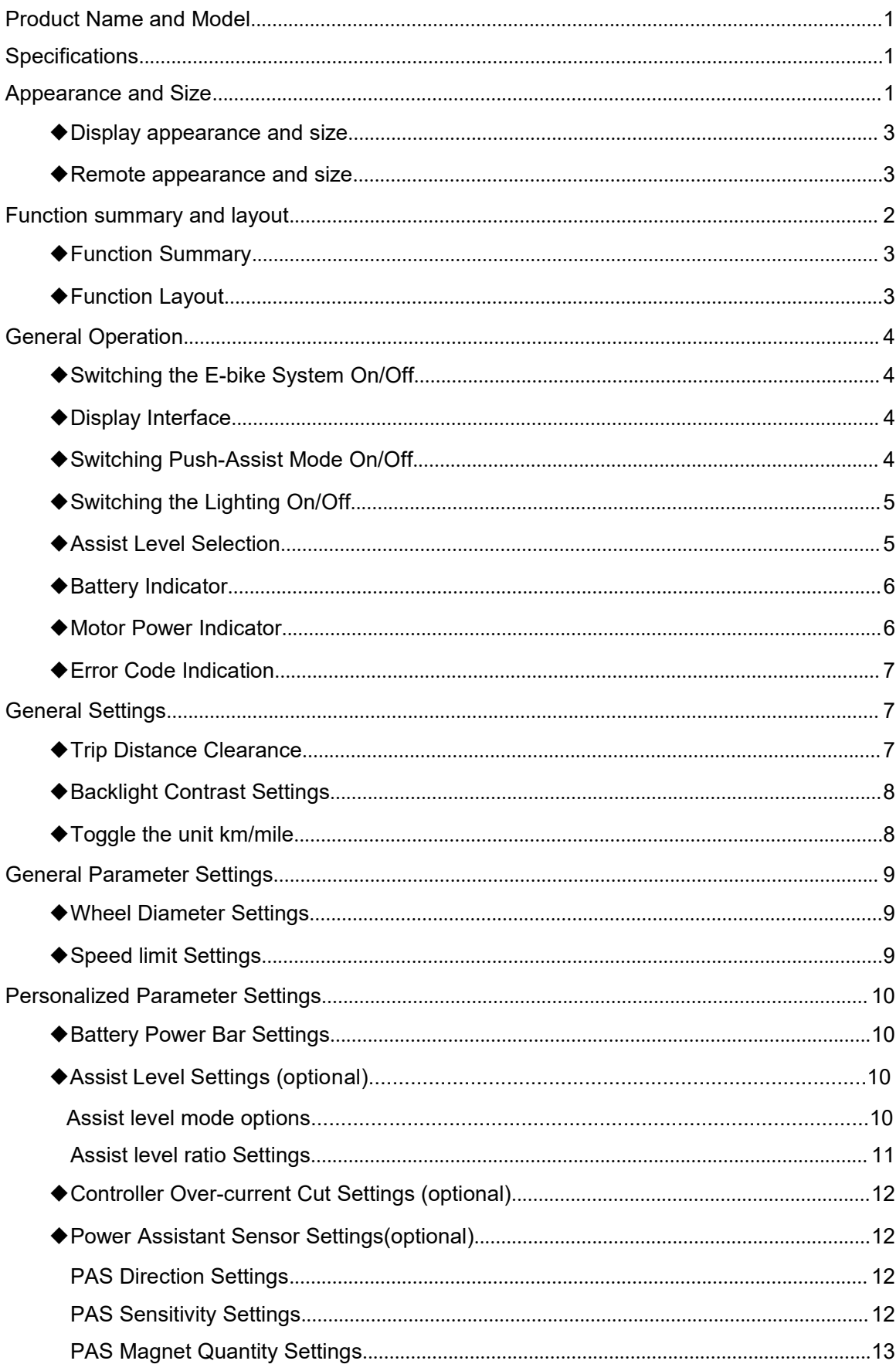

## **Contents**

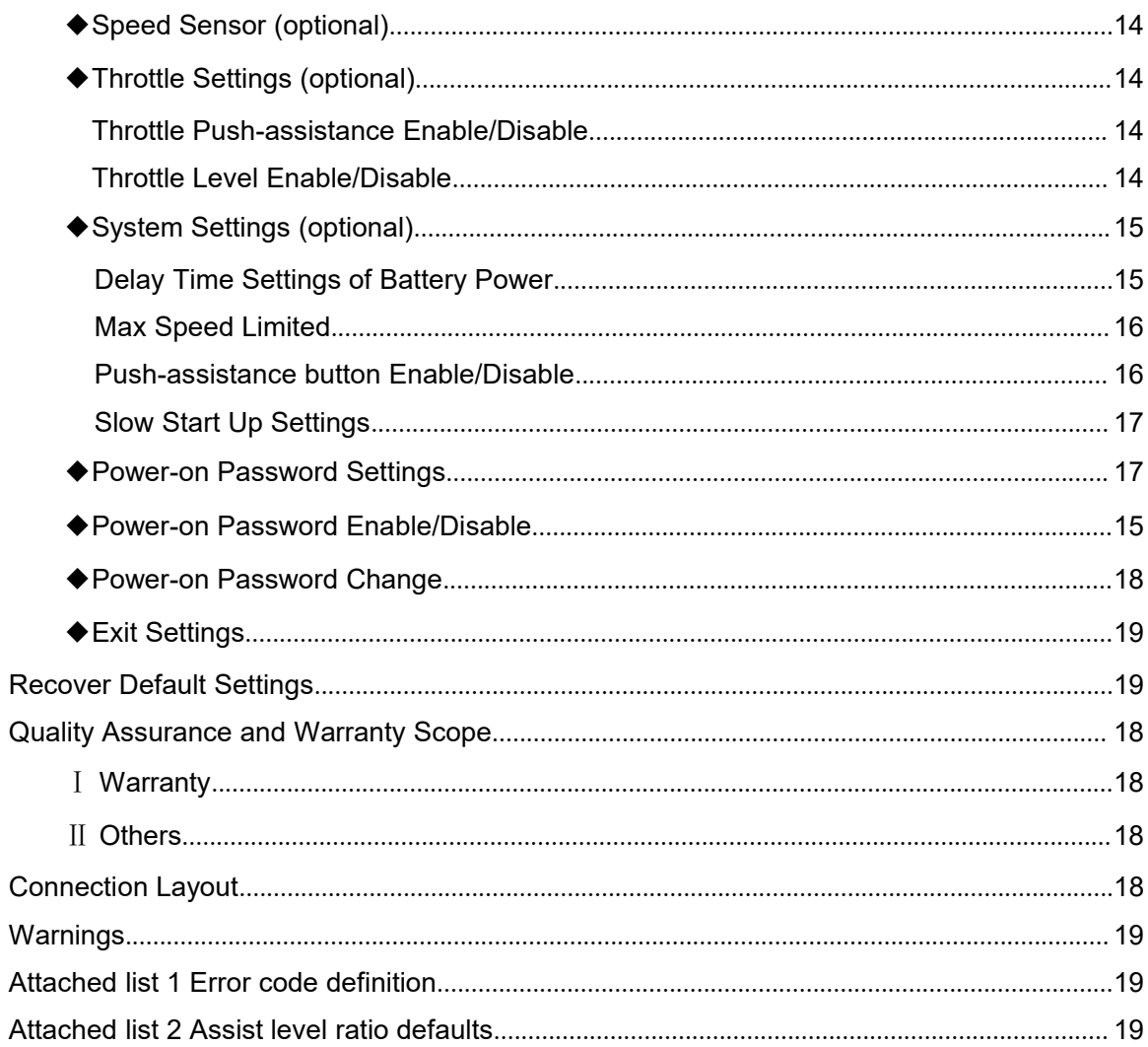

## <span id="page-3-0"></span>**Product Name and Model**

Intelligent Segment LCD display of E-bike Model: KD51C.

## <span id="page-3-1"></span>**Specifications**

- ●Rated voltage: 24V/36V/48V
- ●Rated working current: 10mA
- ●Maximum working current: 30mA
- ●Off-state leakage current: <1uA
- ●Operating temperature: -20℃~ 60℃
- ●Storage temperature: -30℃~ 70℃

## <span id="page-3-2"></span>**Appearance and Size**

◆Display appearance and dimensional drawing (unit: mm)

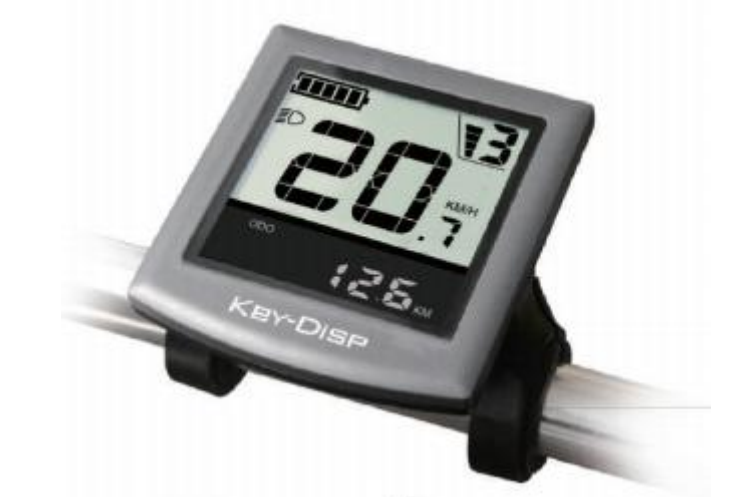

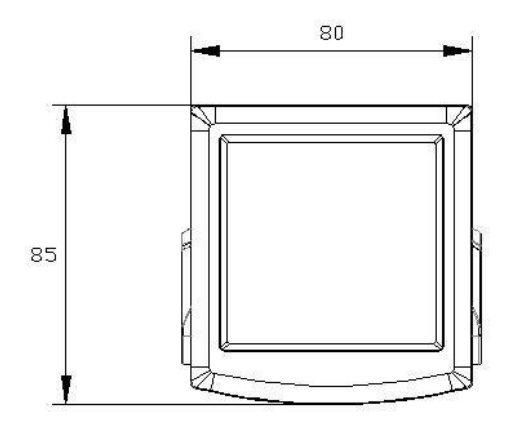

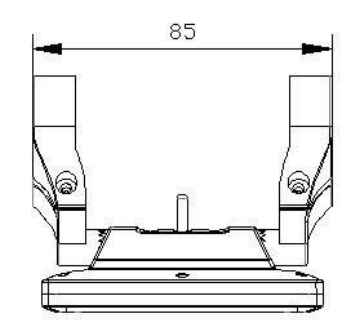

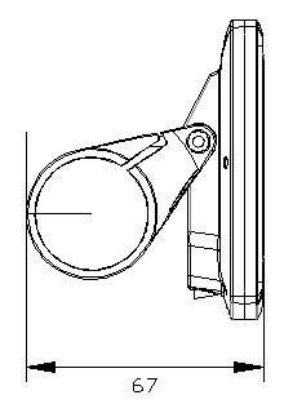

<span id="page-4-1"></span>◆Remote appearance and dimensional drawing (unit: mm)

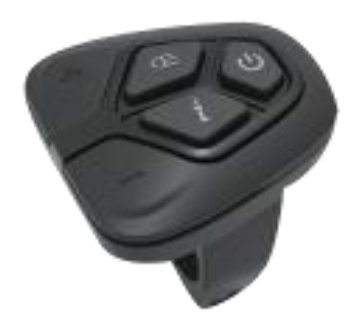

<span id="page-4-0"></span>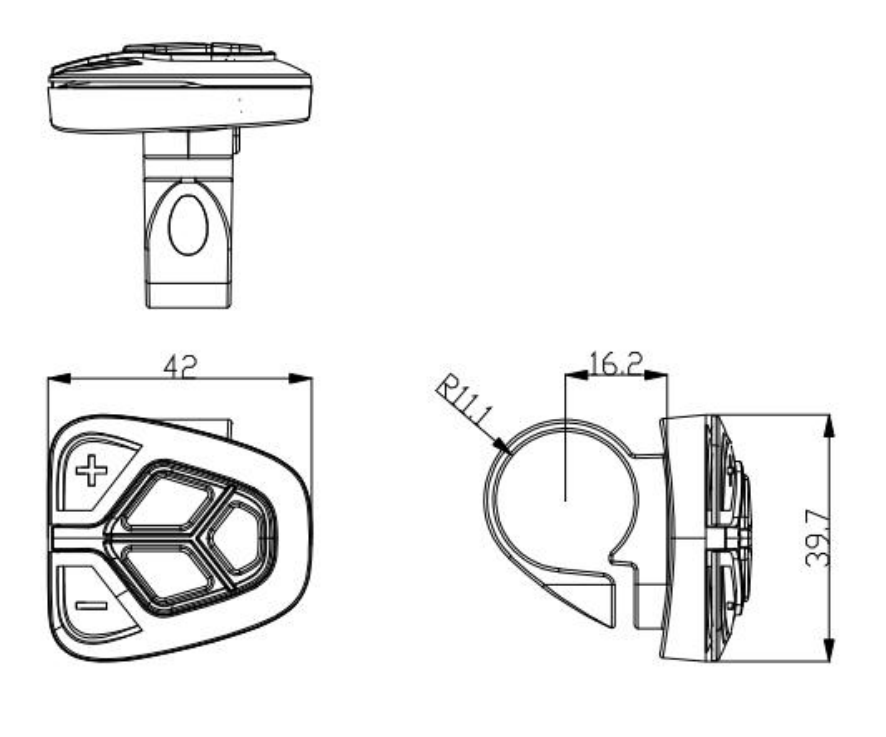

## **Function summary and layout**

### ◆**Function summary**

KD51C has many functions to meet the riders' needs. The indicating elements are as follows:

- ●Smart battery indication
- ●Assist level
- ●Speed indication (incl. Current speed, max. speed and avg. speed)
- ●ODO and trip
- ●The push-assistance function
- ●Trip time
- ●The lighting On/Off
- ●Error code indication
- ●Motor power
- ●Range

●Various parameters settings (*e.g., wheel size, speed-limited, battery level bar, Assist level, controller limited current, max speed, password enable, etc.*)

●Recover default settings

## <span id="page-5-0"></span>◆**Function Layout**

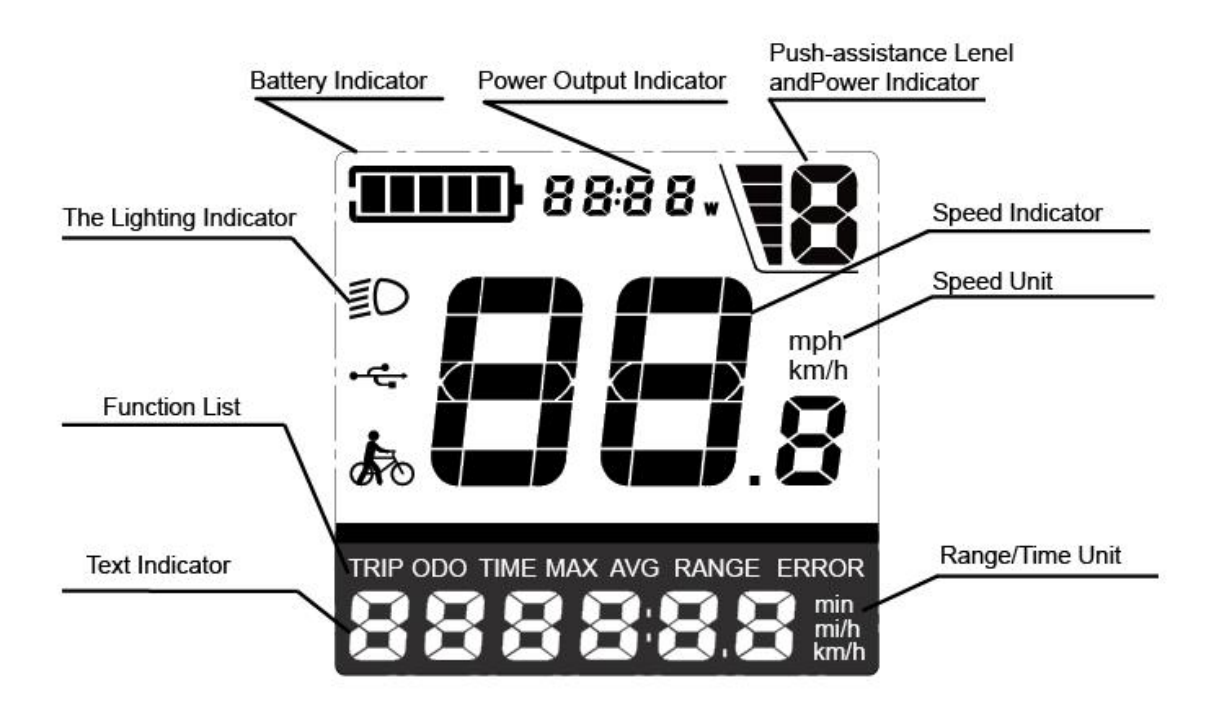

<span id="page-5-1"></span>Functional Area Distribution

## **General Operation**

#### <span id="page-6-0"></span>◆**Switching the E-bike System On/Off**

<span id="page-6-1"></span>To switch on the E-bike system and provide the power supply to the controller, hold the On/Off button on the remote for 1 second.

To switch off the E-bike system, hold the On/Off button for 2s. The E-bike system no longer uses the battery power.

When E-bike system is switched off, the leakage current is less than 1 μA.

#### ■**When the E-bike is parked for approx. 10 minutes, the E-bike system switches off automatically.**

#### ◆**Display Interface**

After switching on the E-bike system, the display will show Current Speed and TRIP by default.

Press "i" button on the remote to switch between the indication functions below:

Trip Distance (Km)→ODO (Km)→Trip Time (min)→Max. Speed (Km/h) → Avg. Speed  $(Km/h) \rightarrow RANGE (Km)$ 

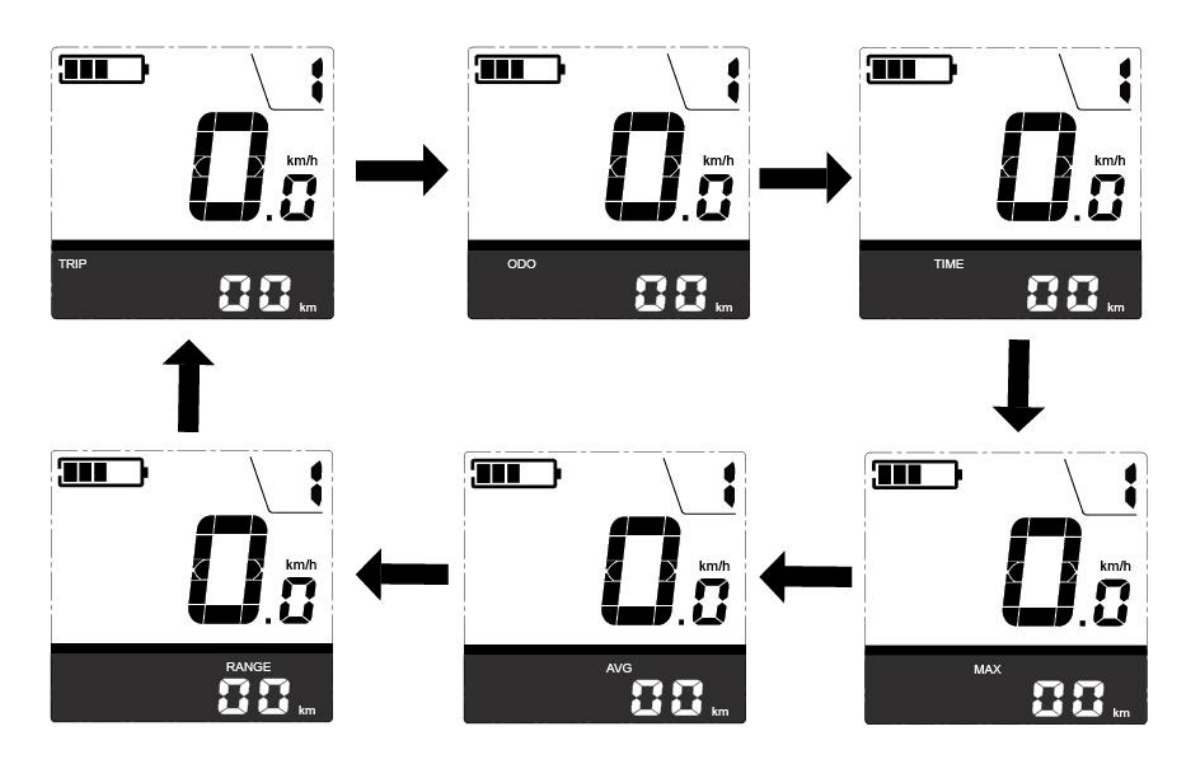

Display interface

#### <span id="page-6-2"></span>◆**Switching Push-assistance Mode On/Off**

To activate the push-assistance function, press and hold the "-" button on the remote. After 2 seconds, the E-bike is activated to go at a uniform speed of 6 Km/h while the screen

```
shows \overline{\mathscr{A}}.
```
The push-assistance function is switched off as soon as you release the "-" button .

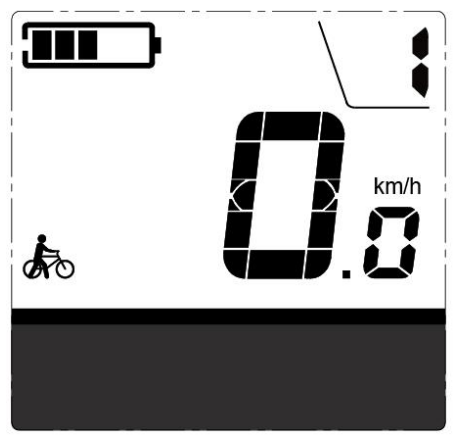

Push-assistance Mode

▉ **Push-assistance function may only be used when pushing the E-bike. Be aware of danger of injury when the wheels of the E-bike do not have ground contact while using the push-assistance function.**

## ◆**Switching the Lighting On/Off**

To switch on E-bike front light or rear light, briefly press the " $\tilde{\equiv} \mathsf{O}$ " button on the remote.

The display backlight brightness is automatically reduced while the screen displays  $\tilde{\equiv}O$ . Likewise, briefly press the " $\equiv \mathbb{D}$ " button again, the bike front light or rear light can be switched off and display backlight recover its brightness.

\*If E-bike front light or rear light is independent of " $\tilde{\equiv} \mathbb{C}$ " button, the " $\tilde{\equiv} \mathbb{C}$ " button can only be used to switch on/off the display backlight.

<span id="page-7-0"></span>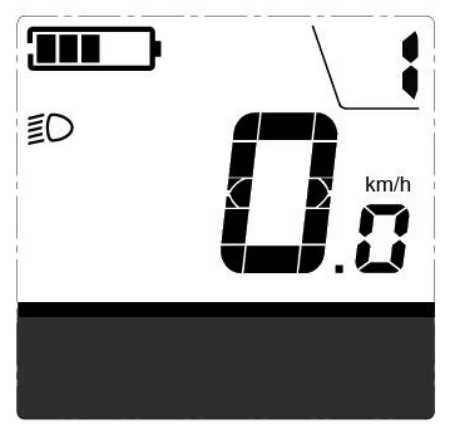

Switch the Lighting On/Off Interface

## <span id="page-7-1"></span>◆**Assist Level Options**

The assist level of the E-bike drive can be changed anytime, even during riding.

The assist level ranges from 0 to 5 (level 0 to level 5). The default assist level is "1" when the display is started. The output power is zero on Level "0". Level "1" is the minimum output power. Level "5" is the maximum output power.

Press **+/-** button on the remote to switch between the E-bike system assist levels and change the motor output power.

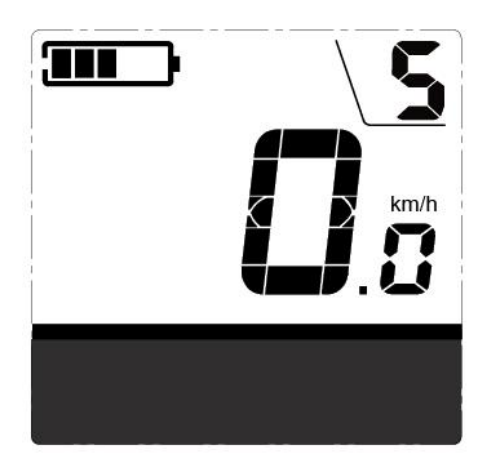

Assist Level "5"

#### <span id="page-8-0"></span>◆**Battery Indicator**

The five battery bars represent the capacity of the battery. Each bar is equivalent to a capacity of approx. 20%. The five battery bars are bright when the battery is in full voltage. When the battery is in low voltage, battery frame will flash to give a notice that the battery needs to be recharged immediately.

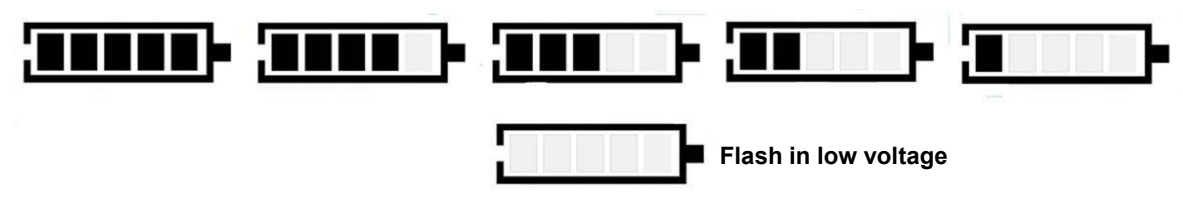

<span id="page-8-1"></span>Battery Indicator

#### ◆**Motor Power Indicator**

The power of the motor can be read via below interface.

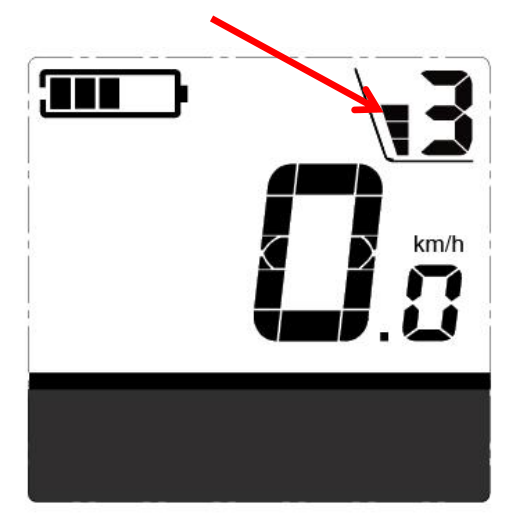

Motor Power Indication

#### <span id="page-9-0"></span>◆**Error Code Indication**

The components of the E-bike system are continuously and automatically monitored. When an error is detected, the respective error code is indicated in text indication area.

Refer to the detail message of the error codes in **Attached list 1**.

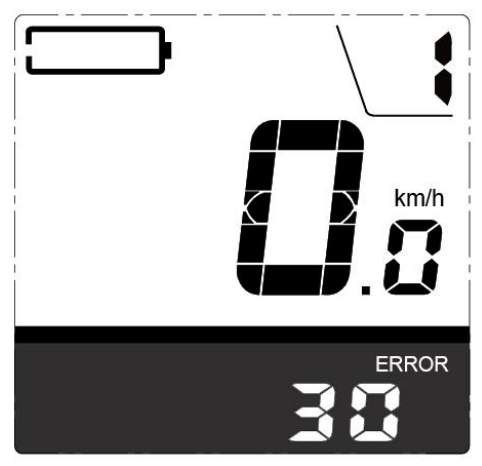

Error Code Indication

<span id="page-9-1"></span>▉ **Have the displayinspected and repaired when an errorcode appears. Or else, you will not be able to ride the bike normally. Please always refer to an authorized bicycle dealer.**

## **General Settings**

To access **General Settings** menu, hold both the "+" button and the "-" button for 2s.

▉ **All the Settings are completed on a parked E-bike.**

#### <span id="page-9-2"></span>◆**Trip Distance Clearance**

**TC** represents trip distance clearance setting. The default is N.

To clear trip distance, press the "+" button or the "-" button until the Y is displayed.

To store a changed setting, press the "i" button and then access backlight settings

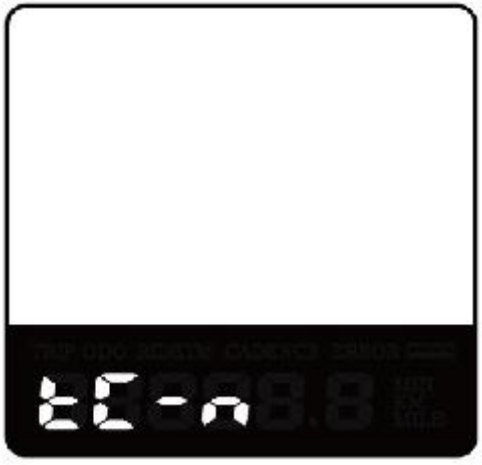

Trip Distance Clearance Settings Interface

#### <span id="page-10-0"></span>◆**Backlight Settings**

**bL** represents backlight settings. Level "1" is the low brightness, Level "2" is the medium brightness, and Level "3" is high brightness. The default level is "1".

To modify the backlight brightness, press the "+" button or the "-" button to choose the desired setting item.

To store a changed setting, press the "i" button and then access the unit toggling Settings.

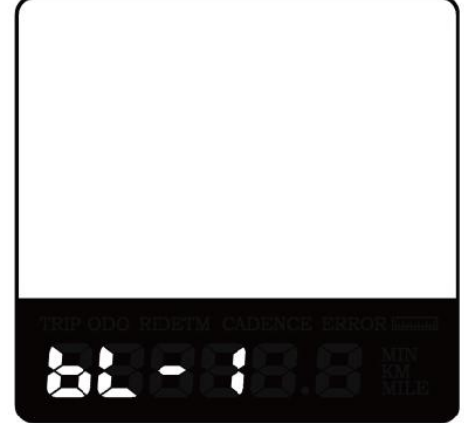

Backlight Brightness Settings Interface

#### <span id="page-10-1"></span>◆**Unit km/mi toggling**

**U** represents unit settings, "1" is mile and "2" is kilometer. The default value is"2".

To toggle unit, press the "+" button or the "-" button to choose the desired setting item, and then press the "i" button to confirm.

To store a changed setting, press the "i" button and then access trip distance clearance settings again or hold the "i" button for 2s and exit **General Settings**.

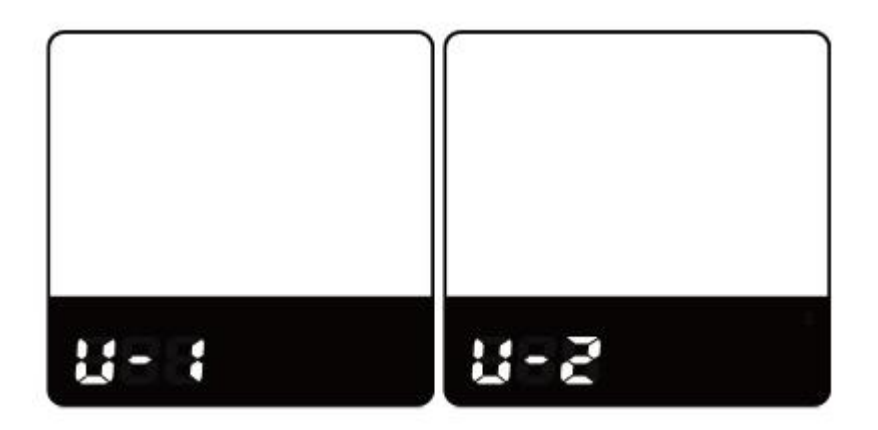

Mile and Kilometer toggling Settings Interface

#### <span id="page-11-0"></span>**General Parameter Settings**

To access **General Parameter Settings** interface, hold both the "+" and the "-" button for 2s (**General Settings page)** and then hold both "-" button and remote "i" button for 2s again.

#### <span id="page-11-1"></span>◆**Wheel Diameter Settings**

**Ld** represents wheel diameter settings. Optional values are 16, 18, 20, 22, 24, 26, 700C and 28. The default value is 700C.

To change basic settings, press the "+" or the "-" button to increase or decrease until the desired value is displayed.

To store a changed setting, press "i" button and then access the speed-limit settings interface.

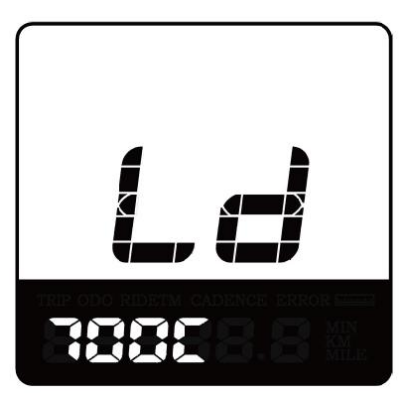

Wheel Diameter Settings Interface

#### <span id="page-11-2"></span>◆**Speed-limit Settings**

LS represents the limited speed settings. When the current speed is faster than speed limit, the E-bike system will switch off automatically. Speed limit range is 12Km/h to 40Km/h.

The default value is 25Km/h.

To change basic settings, press the "+" or the "-" button to increase or decrease until the desired value is displayed.

To store a changed setting and exit **General Parameter Settings**, hold the "i" button for 2s.

<span id="page-11-3"></span>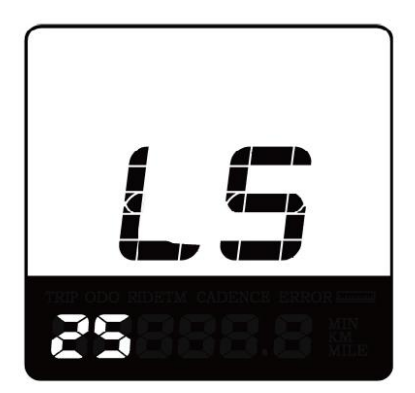

Speed Limit Settings Interface

#### **Personalized Parameter Settings**

**Personalized Parameter Settings** can meet a variety of individual requirements. Key- Disp displays work with different protocols, support the settings of different personalized items. There are 8 settings items: *Battery Power Bar Settings, Assist Level Settings, Controller Over-current Cut Settings, Power Assist Sensor Settings, Speed Sensor Settings, Throttle Function Settings, System Settings and Power-on Password Settings*.

To access **Personalized Parameter Settings** page, hold both the "+" and the "-" button for 2s ( **General Settings page**) and hold both the "+" and the "-" button for 2s again.

To access the corresponding setting page, press the "+" or the "-" button until the desired item is displayed, and then press "i" button on remote to confirm.

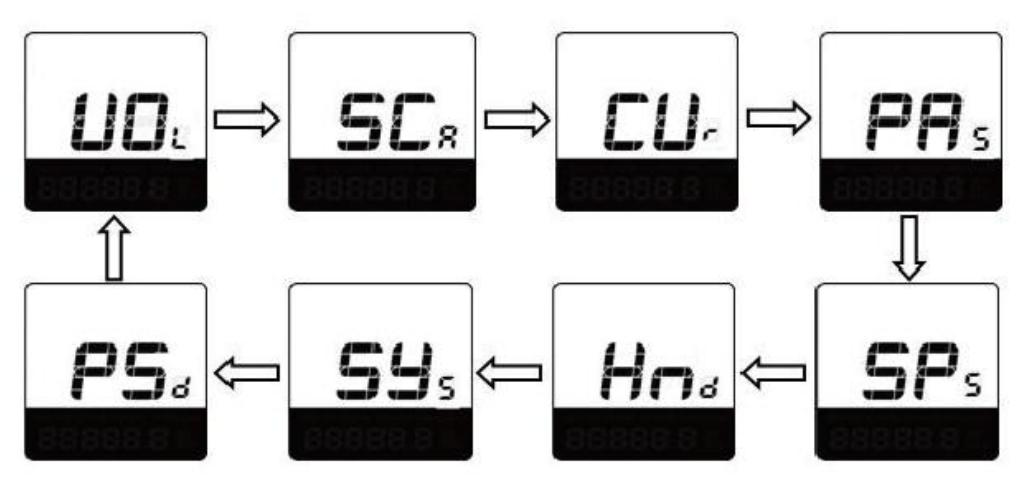

Setting Item Cycle Interface

#### <span id="page-12-0"></span>◆**Battery Power Bar Settings**

**VOL** represents voltage settings. Each bar represents a voltage value. 5 bars voltage values must be entered one by one. For example, VOL 1 is first bar voltage value. The default value is 31.5V. Press the "+" or the "-" button to increase or decrease the number.

To store a changed setting and access the second bar, press "i" button.

After 5 bars voltage values are entered completely, hold the "i" button for 2s to confirm and return to the previous menu.

<span id="page-12-1"></span>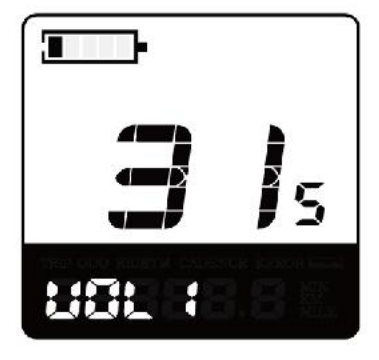

Battery Power Bar Settings

#### ◆**Assist Level Settings(optional )**

**'SCA'** represents power assist level settings.

#### *Assist level Mode Selection*

In Assist level settings, there are 8 modes:0-3, 1-3, 0-5, 1-5, 0-7, 1-7, 0-9, 1-9. The default mode is 0-5.

To change the mode of Assist level, press the "+" or the "-" button to choose the desired mode and press the "i" button for 2s to confirm and then access the assist level ratio settings automatically.

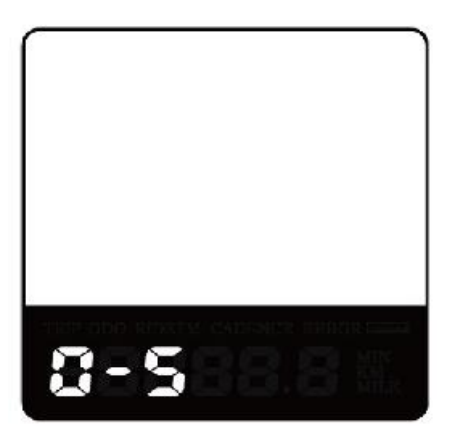

Assist Level Mode Settings Interface

#### <span id="page-13-0"></span>*Assist Level Ratio Settings*

The speed of each level can be adjusted to meet different riders' needs by setting the ratios

For example, the default ratio is 50% for level "1"; the ratio range is "45-55 percent" for level "1".

To change the ratio of a certain assist level, press the "+" button or "-" button to choose the desired value, and press the "i" button to confirm and then move to the next level ratio settings.

After ratios of all levels are set, hold the "i" button for 2s to confirm and then return to previous menu. For ratio default values, please refer to **Attached list 2**.

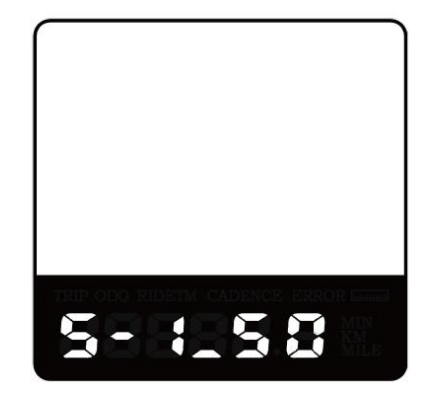

Assist Level Ratio Settings

#### <span id="page-14-0"></span>◆**Controller Over-current Cut Settings (optional)**

**CUR** represents controller over-current cut settings. CUR value can be changed from 7.0A to 25.0A. The default value is 15A.

To change basic settings, press the "+" or the "-" button to increase or decrease the value of the current.

To store a changed setting, hold the "i" button for 2s and return to previous menu.

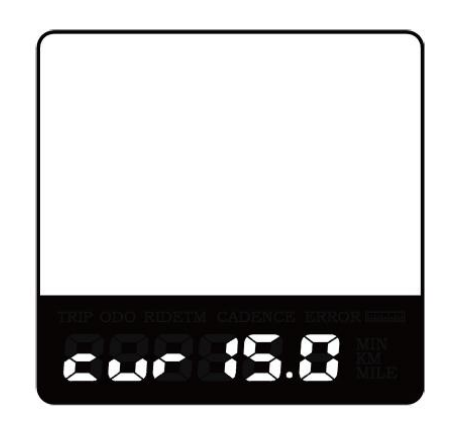

Current Settings Interface

#### <span id="page-14-1"></span>◆**Power Assist Sensor Settings(optional)**

**PAS** represents power assist sensor settings.

#### <span id="page-14-2"></span>*The PAS Direction Settings*

"run-F" means forward direction, while "run-b" means back direction. The default value is "run-F".

To change the direction of power assist sensor, press the "+" or the "-" button to select F

<span id="page-14-3"></span>or b.<br>To store a changed setting, press "i" button and then access PAS sensitivity settings.

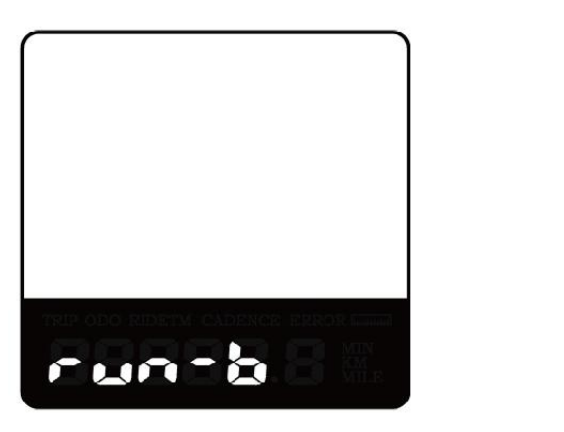

*PAS direction setting interface*

#### *The PAS Sensitivity Settings*

**SCN** represents the sensitivity of PAS settings. The sensitivity value is "2" to "9". "2" is the strongest, "9" is the weakest. The default value is "2".

To change the sensitivity of PAS, press "+" or "-" button to choose sensitivity value.

To store a changed setting, press the "i" button and then access magnet quantity settings mode.

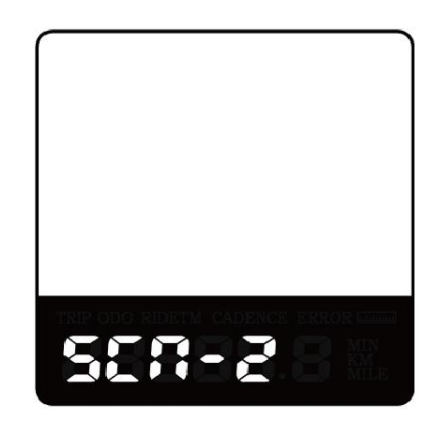

PAS Sensitivity Settings

#### <span id="page-15-0"></span>*Magnet Quantity Settings*

**n** represents the numbers of magnets on PAS disk. The default number is 6.

To change the number of magnets on PAS disk, press "+" or "-" button to choose the desired quantity.

To store a changed setting, hold the "i" button for 2s and then return to previous menu.

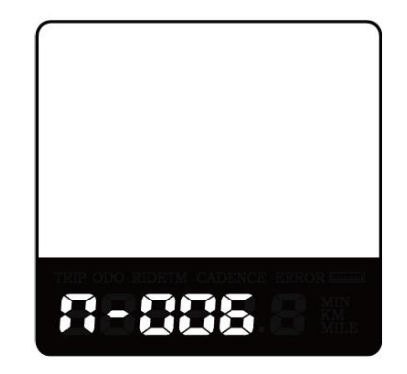

<span id="page-15-1"></span>PAS Magnet Setting

#### ◆**Speed Sensor (optional)**

**SPS** represents speed sensor settings. The default value is 1

To change speed sensor settings, press the "+" or the "-" button to select the quantity of magnet head (the range is from 1 to 15).

To store a changed setting, hold the "i" button and then return to previous menu.

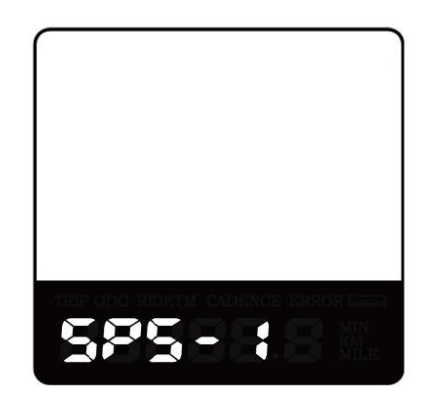

Speed Sensor Setting

#### <span id="page-16-0"></span>◆**Throttle Settings (optional)**

#### <span id="page-16-1"></span>*Throttle Push-Assistance Enable/Disable*

**HL** represents throttle push-assistance function settings. HL-N represents throttle push assistance function is disabled. HL-y represents throttle push-assistance function is enabled. The default value is N.

To enable throttle push-assistance function, select Y andhold **i** button for 2s to confirm and return to previous menu.

To disable throttle push-assistance function, select N and access Throttle Level Enable/Disable Setting below.

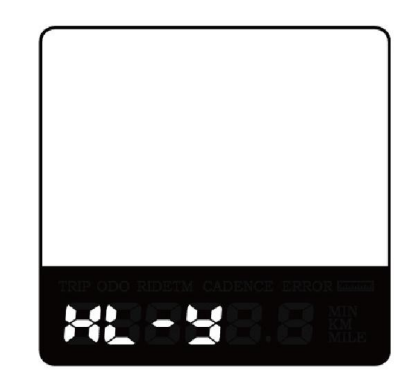

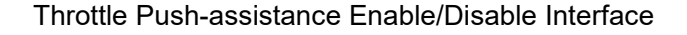

#### <span id="page-16-2"></span>*Throttle Level Enable/Disable*

**HF-y** means throttle speed is limited by current assist level while **HF-n** means throttle speed is not limited by current assist level. The default value is**n**.

If you choose **y**, the maximum speed can only be the highest speed powered by current assist level when you twist the throttle.

If you choose **n**, the maximum speed is not limited by current assist level and you can override whatever level you are in and reach rated maximum speed when you twist the throttle.

Press **+/-** to set Y or N and press "i" button to confirm and return to throttle push assistance enable/disable setting interface or hold down the 'i' button for 2s to return to previous menu interface.

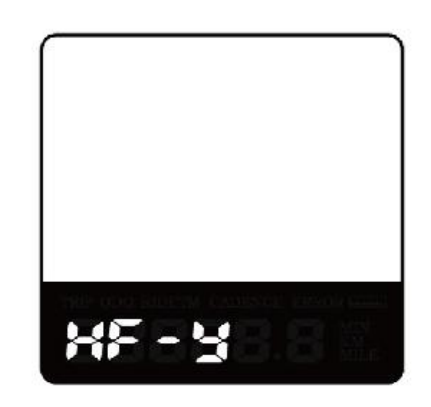

Throttle Level Enable/Disable Setting

## ◆**System Settings (optional)**

#### <span id="page-17-1"></span>*Delay Time Settings for Battery Power*

dLy represents battery power delay time settings. The default value is 3s.

To change delay time settings, press the "+" or the "-" button to select delay time 3s, 6s, 12s. To store a changed setting, press the "i" button and then access the max speed limited.

<span id="page-17-0"></span>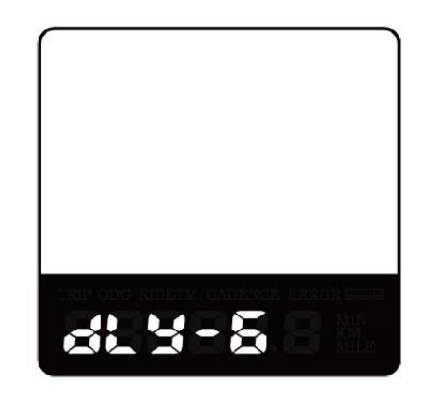

<span id="page-17-2"></span>Interface of Battery Power Delay Time Setting

#### *Max. Speed Limit*

**LS** represents max. speed limit settings. The default value is 40Km/h.

To change Max speed limit setting, press the "+" or the "-" button to set the max speed from 25Km/h to 40 Km/h.

To store a changed setting, press the "i" button and then access push-assistance button enable/disable settings.

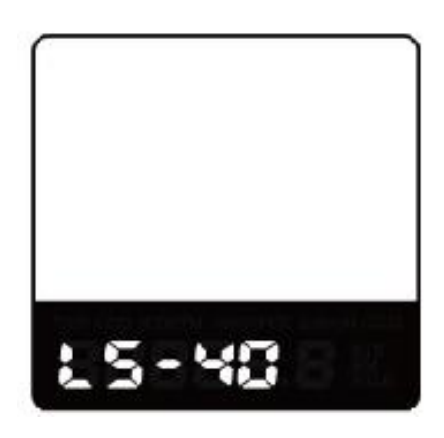

Interface of Max Speed Limit

#### ▉ **The maximum speed upper limit is set by display manufacturer.**

#### <span id="page-18-0"></span>*Push-assistance Button Enable/Disable*

**PUS** represents push-assistance button settings. Y represents push-assistance button is enabled, N represents push-assistance button is disabled. The default value is Y. To change push-assistance button settings, press the "+" or the "-" button to choose Y or N. To store a changed setting, press the "i" button to confirm and access Slow Start Up settings.

<span id="page-18-1"></span>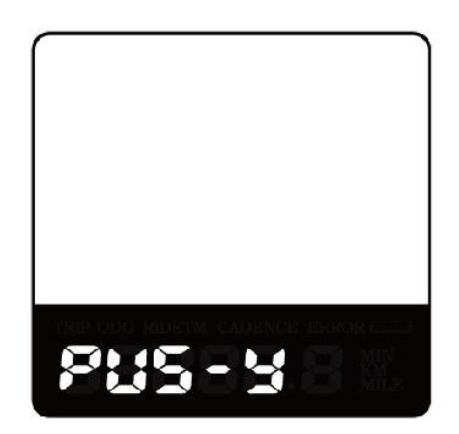

Push-assistance button Enable/Disable Settings

#### *Slow Start up Settings*

**SSP** represents slowly start up. The range is "1-4", "4" is the slowest. The default value is "1". To change slowly start up settings, press the "+" or the "-" button to select the desired value.

To store a changed setting, press the "i" button and return to Delay time settings for battery power or hold the "i" button for 2s to return to previous menu.

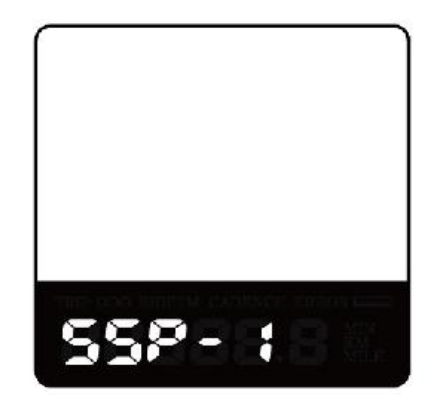

Slow start up settings interface

#### <span id="page-19-0"></span>◆**Power-on Password Settings**

**PSd** represents power-on password settings. Power-on password is a 4-digit code. The default password is "1212".

Press i button to enter the interface where "P2, 0000" is shown on the screen. Please input the current password or default password'1212'.

Press i button to increase or decrease the number and press i button to confirm digits one by one until the correct 4-digit password is completed. Press i button to access power-on password Enable/Disable Settings.

Otherwise stay in password input state.

<span id="page-19-1"></span>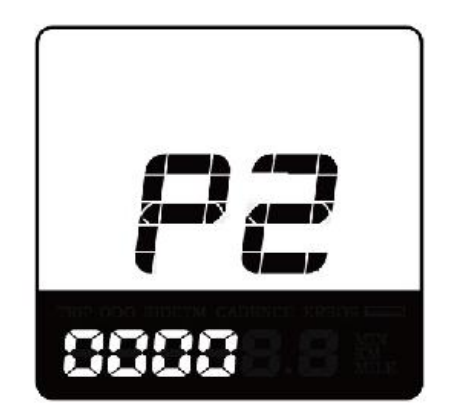

Power-on Password Input Interface

#### ◆**Power-on Password Enable/Disable**

To change power-on password enable/disable settings, press "+" or "-" button to choose Y or N. Y means power-on password is enabled. N means power-on password disabled. The default value is N.

If you choose Y, press the "i" button and then access power-on password change interface.

If you choose N, you will exit the power-on password settings interface and return to previous menu.

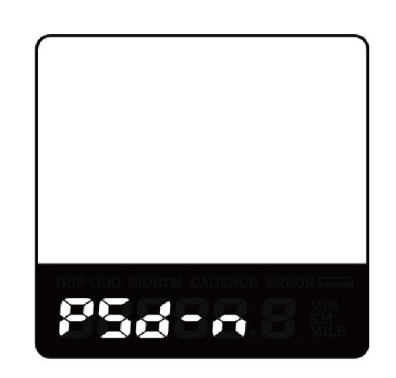

Power-on Password Enable/Disable Interface

#### <span id="page-20-0"></span>◆**Power-on Password Change**

When the display shows P3, 0000, you can set a new power-on password. Press the "+" or the "-" button to change the number and press the "i" button to confirm digits one by one until a new 4-digit password is completed.

To store the new power-on password, hold the "i" button for 2s and then exit settings.

When switching on the E-bike system next time, the display will show P1,0000, please input the new password to power on.

<span id="page-20-1"></span>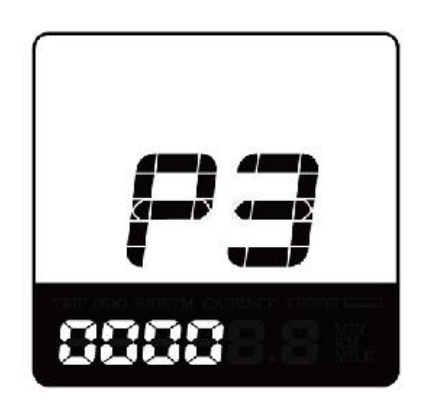

Power-on Password Change Interface

#### ◆**Exit Settings**

In the settings interfaces,

Press the "i" button is to confirm the input.

Hold down the "i" button is to store the settings, and exit the current settings.

Hold down the "-" button is to cancel the operations but not to store setting data, and return to previous menu.

<span id="page-21-0"></span>▉ **If there is no operations in one minute, the display will exit the settings state automatically.**

## **Recover Default Settings**

**dEF** represents recover default settings. The default value is N.

To access recover default settings, hold both the "-" and the "i" button for 2s.

Press "+" or "-" button to choose Y or N again. N means not recovering default settings. Y means recovering default settings.

When it is Y, hold the "i" button for 2s to recover default settings; the display shows DEF-00 at the same time, and then return to general display state.

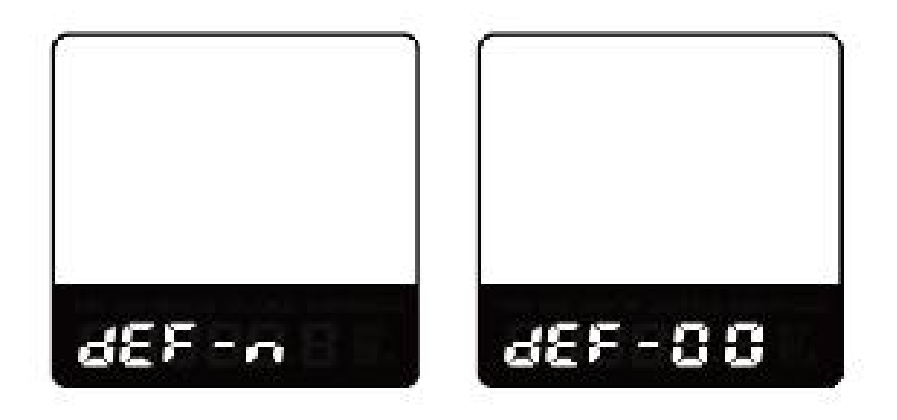

Recover Default Settings Interface

## **Quality assurance and warranty scope:**

#### I. **Warranty:**

- 1) The warranty will be valid only for products used in normal usage and conditions.
- 2) The warranty is valid for 24 months after the shipment or delivery to the customer.

### **II. Others**

#### *The following cases do not belong to warranty scope:*

- 1) The display is demolished.
- 2) The damage of the display is caused by wrong installation or operation.
- 3) The shell of the display is broken after the display is out of the factory.
- 4) The cable of the display is broken.
- 5) Beyond warranty period.

6) The fault or damage of the display is caused by the force majeure (e.g., fire, earthquake, etc.).

## **Wire connection layout**

#### **Connector wire sequence**

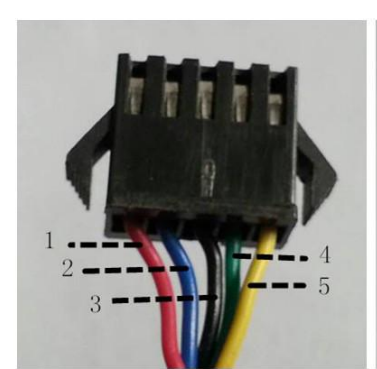

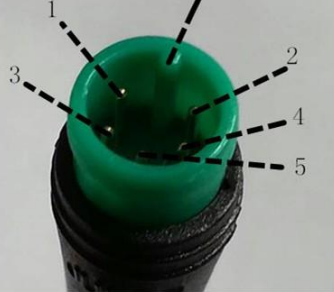

Bump

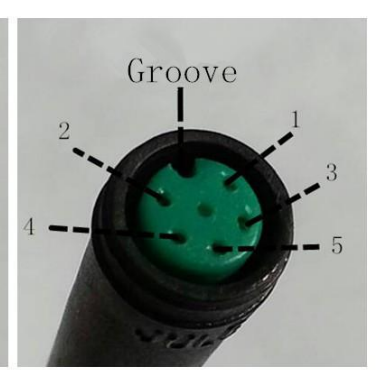

Connector to controller display connector mating connector to display

#### **Wire sequence table**

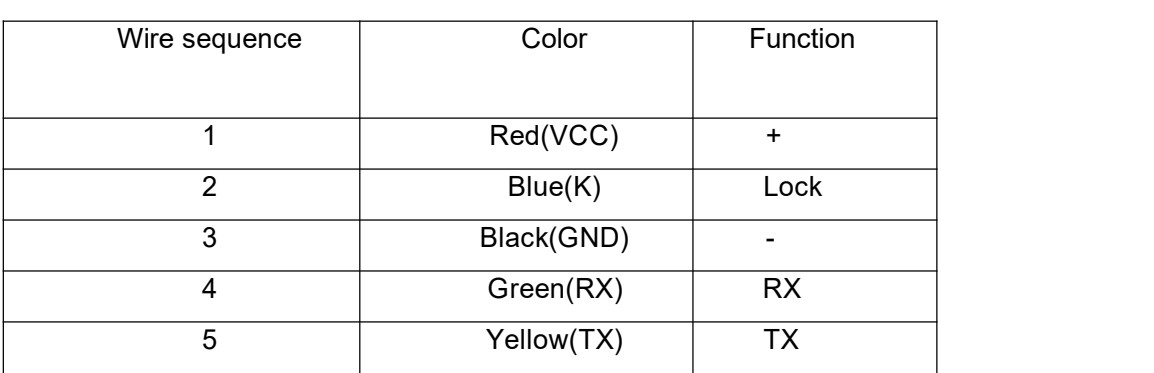

**■Some displays have wire connection with water-proof connectors, users can not see the color of lead wires in the harness.**

## **Warnings:**

1. Use the display with caution. Don't attempt to disconnect or link the connector when battery is power on.

2. Try to avoid hitting the display.

3. Don't modify system parameters to avoid parameter disorder.

4. Make the display repaired when an error code appears.

*■This manual instruction isa universal version for DISPLAY KD51C. Some versions of*

*this display may be different from specification to specification as to the software. Please always refer to an actual version.*

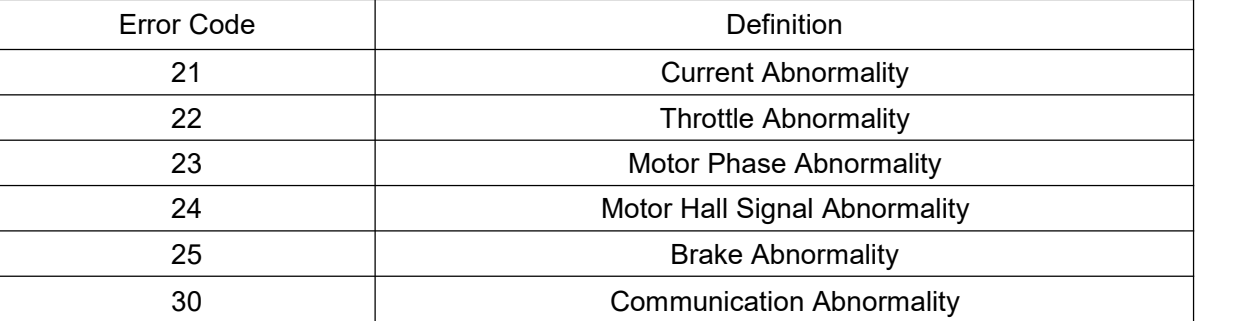

## **Attached list 1**:**Error Code Definition**

## **Attached list 2**:**Assist level ratio defaults**

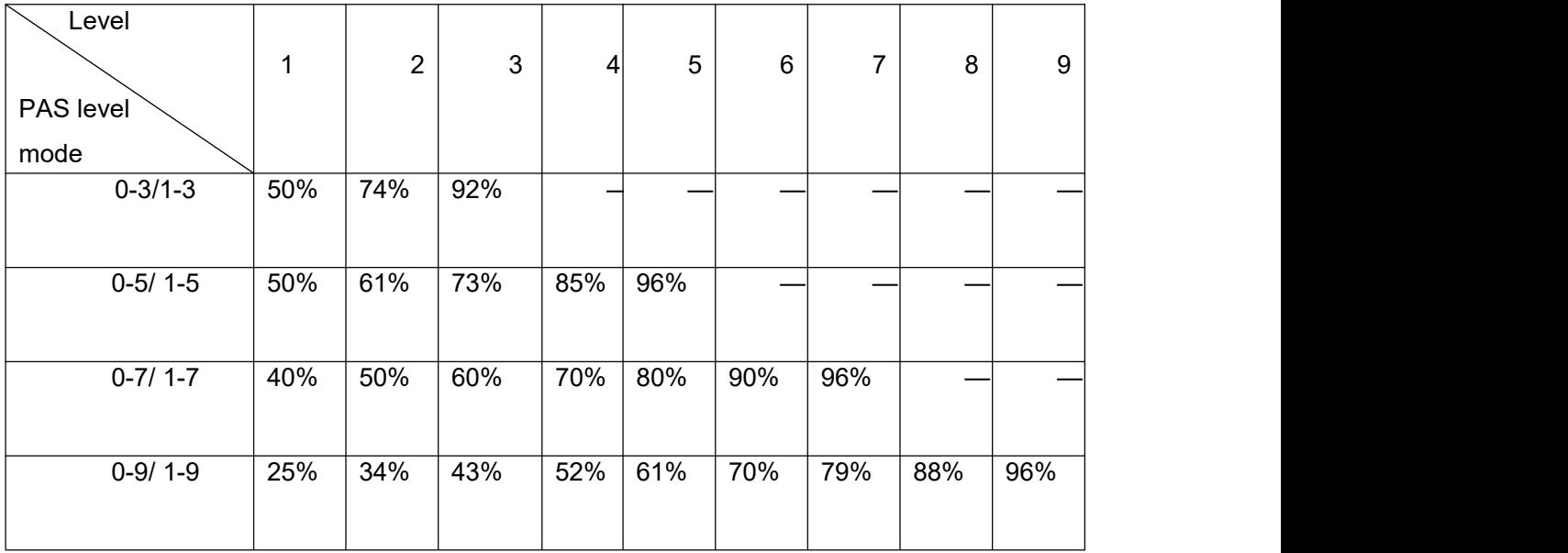